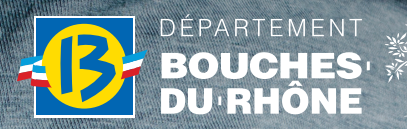

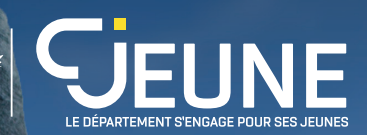

# GUIDE DU PARTENAIRE

NEWS CASE OF BRIDGE

# LE **DÉPARTEMENT** S'ENGAGE POUR SES **JEUNES** !

# LA CARTE **CJEUNE**

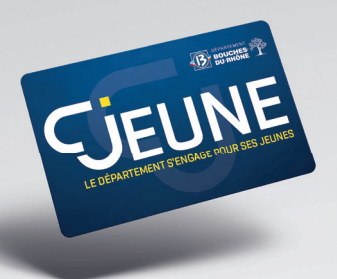

À compter de la rentrée scolaire 2023, le Département des Bouches-du-Rhône lance un nouveau dispositif afin de répondre aux nouvelles attentes des jeunes âgés de 11 à 25 ans. Le dispositif « **CJeune** » s'inscrit dans la continuité de la carte « **Collégien de Provence** » et prend de l'ampleur puisqu'il s'ouvre également aux jeunes non collégiens, âgés de 16 à 25 ans afin qu'eux aussi puissent bénéficier d'avantages et de bons plans.

*Vous devenez partenaire des 100 000 collégiens et des 300 000 jeunes du Département en adhérant au dispositif CJeune de Provence mis en place par le Conseil départemental des Bouches-du-Rhône. Ce guide vous accompagnera au quotidien.* 

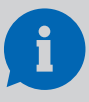

Vous êtes partenaire pendant toute la durée du dispositif, par tacite reconduction, aucune démarche n'est à effectuer en début d'année scolaire. (Cf. convention de partenariat)

# QUI PEUT BÉNÉFICIER DE LA CARTE CJEUNE ?

**LES COLLÉGIENS** scolarisés et domiciliés dans le département des Bouches-du-Rhône (ou les jeunes en âge d'être collégiens mais ayant une scolarité différente : MFR, IME, Lycée Pro, CNED, IDF...), bénéficient de la carte CJeune créditée d'un montant de 150 € à utiliser chez les partenaires conventionnés. La carte se compose de 2 porte-monnaie : 100 € pour le sport, la culture et les loisirs et 50 € pour le soutien scolaire et linguistique. Les collégiens bénéficient également des bons plans sur présentation de leur carte.

**LES JEUNES JUSQU'À 25 ANS** domiciliés dans les Bouches-du-Rhône, bénéficient uniquement des bons plans de la carte C<sub>u</sub>leune.

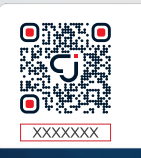

COMMENT EN FAIRE LA DEMANDE ?

Pour être bénéficiaire de la carte C Jeune\* les jeunes de 11 à 25 ans doivent créer leur compte sur le site **cjeunedeprovence.fr**. La plateforme centralise également l'ensemble des dispositifs proposés par le Département des Bouches-du-Rhône, comme la Team13, le CDJ, les Services Civiques, les lieux d'écoute et d'accueil, de dépistage etc... afin d'en simplifier l'accès.

*\*Ce dispositif n'est soumis à aucune condition de ressources.*

# LE FONCTIONNEMENT

#### **SAVOIR IDENTIFIER LA CARTE**

Au verso de la carte figure un QR Code ainsi qu'un code composé de lettres et de chiffres. Ces 2 éléments vous permettront d'identifier les bénéficiaires de la carte afin d'effectuer les transactions.

La carte est valable du 1<sup>er</sup> jour de la rentrée au 31 août de l'année suivante. Après cette date, elle est désactivée et les sommes non dépensées sont perdues.

AVEC LE DÉPARTEMENT, PLUS DE SPORT, PLUS DE CULTURE, PLUS DE LOISIRS !

**Après avoir scanné le QR code ou après avoir saisi le code qui est juste en-dessous, il convient de vérifier l'identité et la photo du porteur de la carte à l'aide de sa carte**  d'identité. La présence du bénéficiaire **de la carte est donc obligatoire lors de l'enregistrement de la transaction.**

## GESTION DU COMPTE **PARTENAIRE**

#### **COMMENT ACCÉDER À L'ESPACE PARTENAIRE ?**

Pour accéder à votre espace partenaire, vous devez vous connecter sur le site **cieunedeprovence.fr** avec les identifiants personnels de connexion qui vous ont été transmis par mail puis personnalisés.<br>La personne désignée comme La personne désignée comme « représentant légal de la structure » est considérée comme étant le « délégué principal » (la personne responsable) du compte partenaire.

#### **EST-IL POSSIBLE DE DONNER ACCÈS AU «COMPTE PARTENAIRE» À PLUSIEURS PERSONNES ?**

Oui, bien que le représentant légal de la structure soit désigné comme délégué principal du compte partenaire lors de sa création, il est possible d'autoriser des collaborateurs à gérer l'espace partenaire (attention cette action relève de la responsabilité du représentant légal de la structure).

Pour cela, il faut ajouter un délégué (rubrique « Mes délégués ») via votre tableau de bord et suivre les instructions qui s'affichent à l'écran. La(les) personne(s) désigné(es) en tant que délégué(es) recevront leurs propres identifiants de connexion par mail pour se connecter à l'espace partenaire. Si vous gérez une grosse structure, Il est possible d'ajouter plusieurs délégués.

La gestion du compte partenaire par délégation permet d'avoir une traçabilité des différentes actions enregistrées sur l'espace partenaire.

**ATTENTION** : vos identifiants de ÷ connexion sont strictement personnels, ils ne doivent pas être communiqués à une tierce personne.

#### **EST-IL POSSIBLE DE PERSONNALISER LE PROFIL PARTENAIRE ?**

Oui, la plateforme se présente comme un réseau social. C'est pourquoi, il est important de personnaliser votre profil : photo de profil (logo), bannière, description, informations pratiques, site web, horaires d'ouverture, accessibilité… et de créer des publications dans votre fil d'actualités.

La plateforme CJeune de Provence permet à ses bénéficiaires de rechercher les partenaires de la carte afin de savoir où utiliser leurs avantages (réductions et bons plans). Ils peuvent également vous géolocaliser et consulter votre profil partenaire afin d'avoir des informations sur votre structure, s'abonner à votre profil pour suivre vos actualités, etc...

# LES TRANSACTIONS

#### **LE MATÉRIEL NÉCESSAIRE**

Vous pouvez effectuer des transactions soit en vous connectant à votre espace partenaire via le site internet **cjeunedeprovence.fr** en utilisant votre propre matériel (smartphone ou ordinateur), soit grâce au matériel fourni par le Département : smart-TPE ou lecteur de QR Code.

L'appli SMART TPE disponible gratuitement sur l'Apple store et Play store, vous permet également d'installer en quelques secondes sur vos propres équipements un terminal de paiement sécurisé. Dès son activation, en deux étapes guidées, le smartphone est prêt à enregistrer des transactions. Enfin, le site internet est adapté pour un usage en version mobile.

Le Département alloue du matériel gratuitement, à son initiative, selon le profil de votre structure et les besoins identifiés :

smart TPE, boîtier TPE avec ou sans imprimante intégrée, lecteur de QR Code en connexion USB pour ordinateur.

- Le montant est libre jusqu'à 2 chiffres après la virgule (ex : 10,55 €) mais ne peut pas dépasser une somme supérieure au solde disponible.
- **Il est possible d'annuler une transaction.** L'annulation doit avoir lieu le jour où la transaction a été effectuée. Pour cela : identifier le jeune via l'outil transactionnel, aller sur l'onglet « transaction » et annuler. La carte du bénéficiaire est re-créditée de la somme correspondante et votre remboursement n'aura pas lieu. Passé ce délai, vous devez contacter la hotline, pour régulariser, le cas échéant.
- Les transactions que vous enregistrez sont collectées (regroupées par type d'avantage) et les bordereaux au format PDF et CSV sont téléchargeables depuis votre compte partenaire.
- Toutes les transactions sont traitées en temps réel et génèrent une notification instantanée au collégien.

À ce stade, la transaction apparaît sur le bordereau des transactions. Les bordereaux contiennent toutes les informations qui vous permettent d'effectuer le suivi de vos encaissements. L'équipement utilisé pour l'encaissement doit impérativement être connecté au réseau internet pour effectuer une transaction (wifi, 3G...)

#### **EFFECTUER UNE TRANSACTION**

Lorsqu'un bénéficiaire vous remet sa carte, et après vérification de son identité, vous pouvez :

**• Soit vous connecter avec vos identifiants sur l'espace partenaire du site internet :**

https://partenaires.cjeunedeprovence.fr/ aller sur l'onglet « effectuer une transaction », entrer le n° de carte du bénéficiaire, vérifier le montant disponible sur la carte, sélectionner

le porte-monnaie à débiter, entrer la somme désirée par le jeune, valider la transaction ;

**• Soit scanner le QR code présent sur la carte, à l'aide du TPE, du smart TPE, du lecteur laser de QR Code, ou de l'application mobile dédiée, vérifier le montant** disponible sur la carte, sélectionner le porte-monnaie à débiter, entrer la somme désirée par le jeune, valider la transaction. Si vous êtes détenteur d'un TPE équipé d'une imprimante thermique, vous pouvez en outre imprimer les tickets relatifs à la transaction.

Afin de renforcer la sécurité dans **certaines enseignes équipées de TPE, le titulaire de la carte CJeune devra taper son code PIN pour autoriser la transaction.**

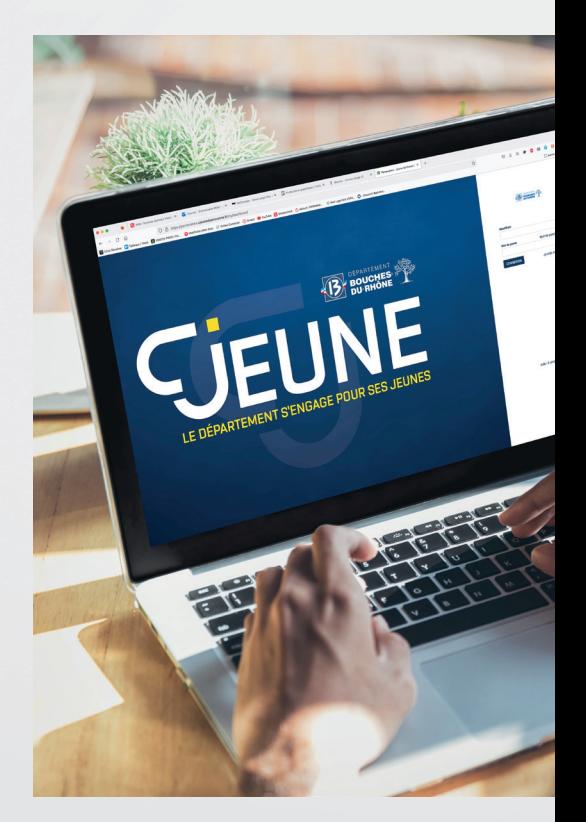

### LES REMBOURSEMENTS

Vous recevrez le remboursement des transactions effectuées tous les 15 jours par virement sur votre compte bancaire. Vous n'avez aucune démarche à effectuer.

#### **EST-IL POSSIBLE DE SUIVRE L'HISTORIQUE ET L'ÉVOLUTION DES REMBOURSEMENTS, DES RÉDUCTIONS ?**

Vous pouvez suivre l'avancement de vos remboursements depuis votre compte partenaire CJeune en cliquant sur : « Mes remboursements ».

Afin de permettre le traitement de vos remboursements, vous devez veiller à ce que vos coordonnées bancaires (IBAN) soient bien à jour. Pensez également à vérifier vos comptes bancaires régulièrement (vous recevrez chaque soir le détail de la télécollecte journalière). En cas d'éventuel changement, nous vous prions de bien

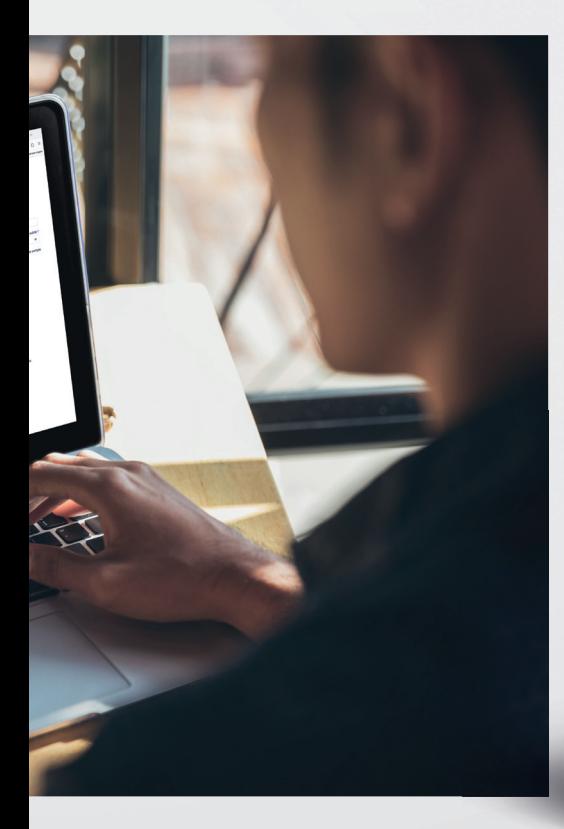

vouloir nous le signaler en contactant notre Assistance dédiée soit par téléphone au 04 86 68 80 07, soit par mail à l'adresse :

**contact.partenaire@cjeunedeprovence.fr**

#### **DANS QUELS CAS LA CARTE NE FONCTIONNE-T-ELLE PAS ?**

- **La carte n'a pas été activée** par le collégien. Pour activer la carte, le collégien doit d'abord créer son compte CJeune de Provence et ensuite associer sa carte à son compte en scannant le QR Code (ou en saisissant le code qui est juste en-dessous)
- **La carte est obsolète** (carte 2022-23)
- **La carte est en opposition** (carte signalée volée ou perdue par le collégien), le solde est insuffisant ou les réductions sont expirées
	- **La carte est défectueuse** : QR Code illisible (pour les détenteurs d'un TPE, ou utilisateurs du Smart'TPE). Il faudra effectuer la transaction via votre espace partenaire en utilisant le code qui est inscrit sous le QR Code.

#### **QUEL EST LE COÛT POUR VOUS ?**

Aucun. Par le biais de son prestataire, le Département vous rembourse l'intégralité du montant des transactions.

 $ex$  : 9.50 € de réduction = 9.50 € remboursés au partenaire

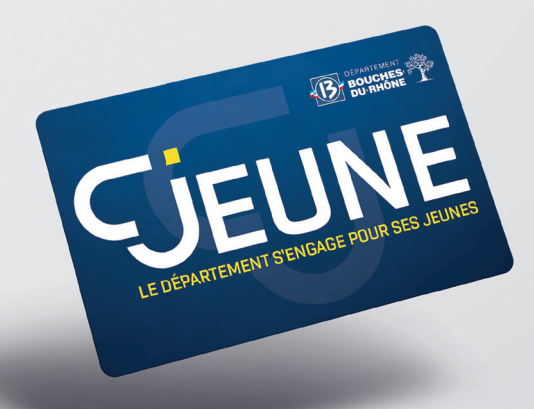

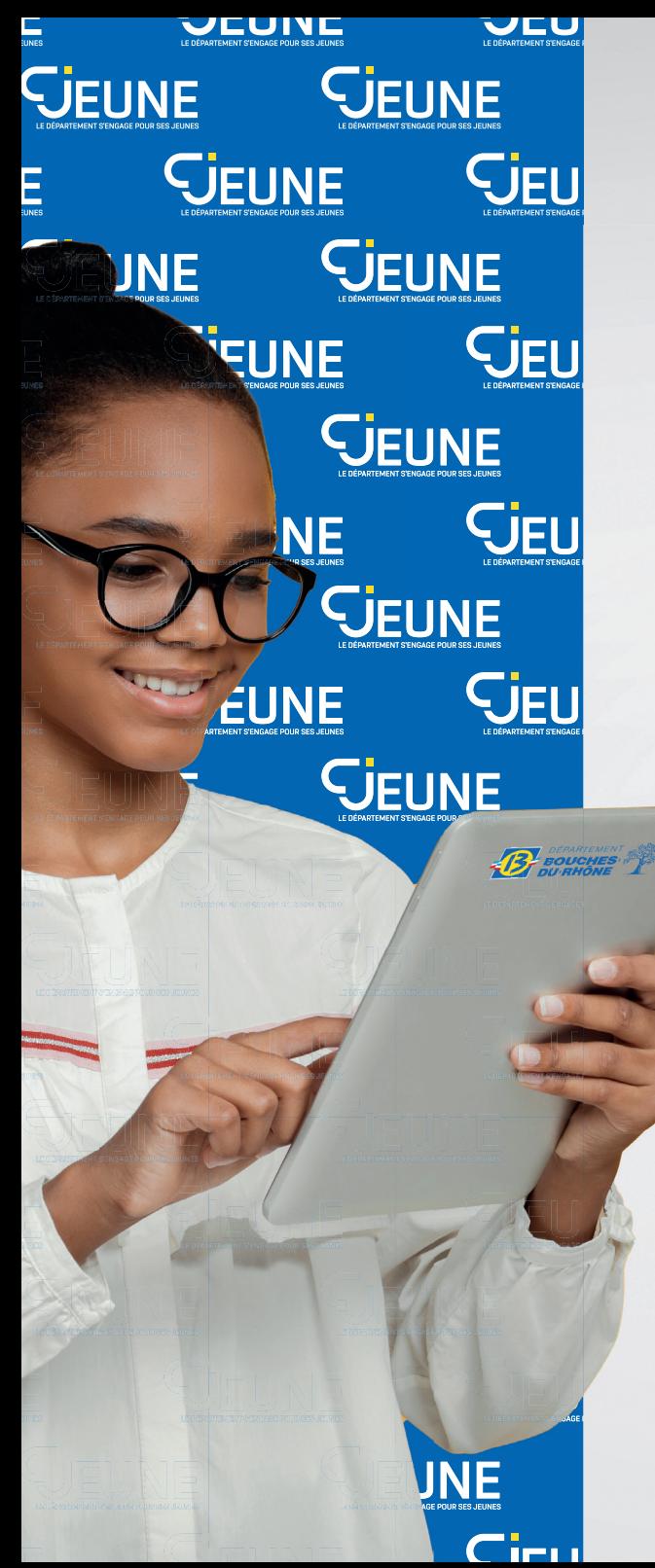

# LES BONS PLANS & ÉVÉNEMENTS

La plateforme CJeune de Provence, vous permet de mettre en ligne des bons plans et des événements à destination des bénéficiaires de la carte (collégiens et jeunes entre 16 et 25 ans).

#### **VOTRE VISIBILITÉ**

Le partenaire de la carte qui propose des bons plans dispose d'une visibilité forte.

Chaque partenaire pourra bénéficier d'une communication à destination des collégiens, des jeunes, de leur famille, du grand public et du corps enseignant. Une campagne (affichage, presse, radio, réseaux sociaux) accompagne chaque année le lancement du dispositif pour la nouvelle année scolaire.

Logo et nom de l'enseigne seront communiqués et référencés sur le site internet<br>sieunedeprovence frantisie cieunedeprovence.fr que sur l'appli dédiée aux bénéficiaires de la carte CJeune. Des campagnes de mails seront régulièrement envoyées à l'ensemble des bénéficiaires de la carte CJeune afin de promouvoir les super bons plans et les événements proposés par les partenaires. Les utilisateurs de l'appli mobile recevront également des notifications

#### **ADDITION SONT LES PARTENAIRES CONCERNÉS ?**

Tous les partenaires peuvent proposer un bon plan ainsi qu'un événement.

#### **A QUI PEUT EN BÉNÉFICIER ?**

Seul le bénéficiaire de la carte peut profiter individuellement de ces avantages sur présentation de sa carte.

### LES BONS PLANS

#### **QU'EST-CE QUE C'EST ?**

Un bon plan désigne une offre ou une réduction s'appliquant sur un produit ou un service.

Les bons plans permettent aux collégiens et aux jeunes bénéficiaires du dispositif CJeune de Provence de bénéficier d'un avantage sur présentation de leur carte CJeune (carte PVC ou dématérialisée).

#### **QUELS SONT LES DIFFÉRENTS TYPES DE BONS PLANS ?**

- une offre produit disposant d'une réduction en euros ou en pourcentage et qui permet au bénéficiaire de la carte d'acheter moins cher.
- un service qui bénéficie d'une validité limitée.

Offre ponctuelle, permanente ou éphémère... Le bon plan peut se présenter sous différentes formes : offres du moment avec un pourcentage de réduction, codes promotionnels, cadeaux à gagner, goodies, jeux concours etc…

Les bons plans doivent être en adéquation avec le dispositif et en respecter les valeurs, dans les thématiques suivantes :

- Loisirs, sport, culture et soutien scolaire : pour tous (collégiens et jeunes entre 16 et 25 ans)
- Tourisme et insertion professionnelle : réservé aux jeunes entre 18 et 25 ans.

#### **À QUELLE FRÉQUENCE PEUT-ON PROPOSER UN BON PLAN ?**

**En signant la convention cadre de partenariat, vous vous engagez à proposer a minima, un bon plan par an.**

Les bons plans peuvent être proposés de façon ponctuelle ou permanente et ce tout au long de l'année en cours (du 1er septembre au 31 août). Néanmoins, une période de validité doit être définie.

#### **EX COMMENT PROPOSER DES BONS PLANS ?**

Connectez-vous à votre espace partenaire CJeune à l'aide de vos identifiants personnels de connexion. RDV dans la rubrique « Bons plans », cliquez sur « ajouter un bon plan » (matérialisé par un signe +) et décrivez votre offre en suivant les étapes du formulaire pas à pas. Il est très important de préciser les informations pratiques telles que le(s) lieu(x), date(s), horaires, … et n'hésitez pas à télécharger un visuel pour plus d'attractivité (2 maximum). L'adresse indiquée dans le formulaire est celle qui va permettre la géolocalisation de votre bon plan par les bénéficiaires de la carte CJeune. Veillez à renseigner une adresse correcte. **Le Département étudie les propositions ainsi déposées et les valide avant toute diffusion.** Une fois validé, le bon plan est géré par la plateforme du dispositif.

# LES ÉVÉNEMENTS

#### **QU'EST-CE QUE C'EST ?**

Un événement désigne une « action » ponctuelle que vous souhaitez mettre en avant : manifestation, festival, stage, …

#### **À QUELLE FRÉQUENCE PEUT-ON PROPOSER UN ÉVÉNEMENT ?**

Un événement doit être proposé sur une période bien définie. Il est possible de proposer plusieurs événements successifs ou simultanés.

#### **COMMENT PROPOSER DES ÉVÉNEMENTS ?**

RDV dans la rubrique « Événements », cliquez sur « ajouter un évènement » (matérialisé par un signe +) et complétez le formulaire dédié de la même manière que pour les bons plans (lieu(x), date(s), horaires, visuel(s), …). Vos événements sont également soumis à la modération du Département. Alors n'hésitez pas ! Participez à l'animation de la carte CJeune en proposant vos bons plans & vos événements !

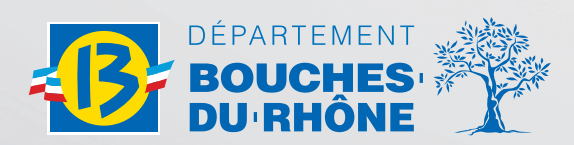

Direction de la Jeunesse et des sports Hôtel du Département 52, avenue de Saint-Just 13256 Marseille Cedex 20